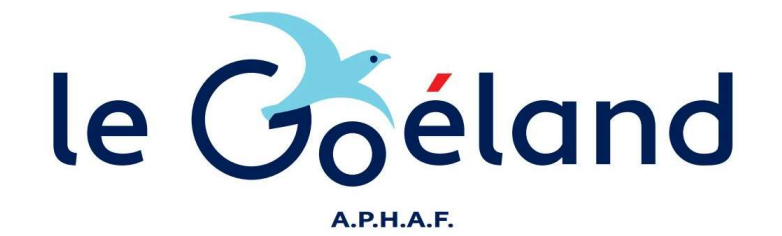

## TUTORIEL FORMULAIRE ADHESION

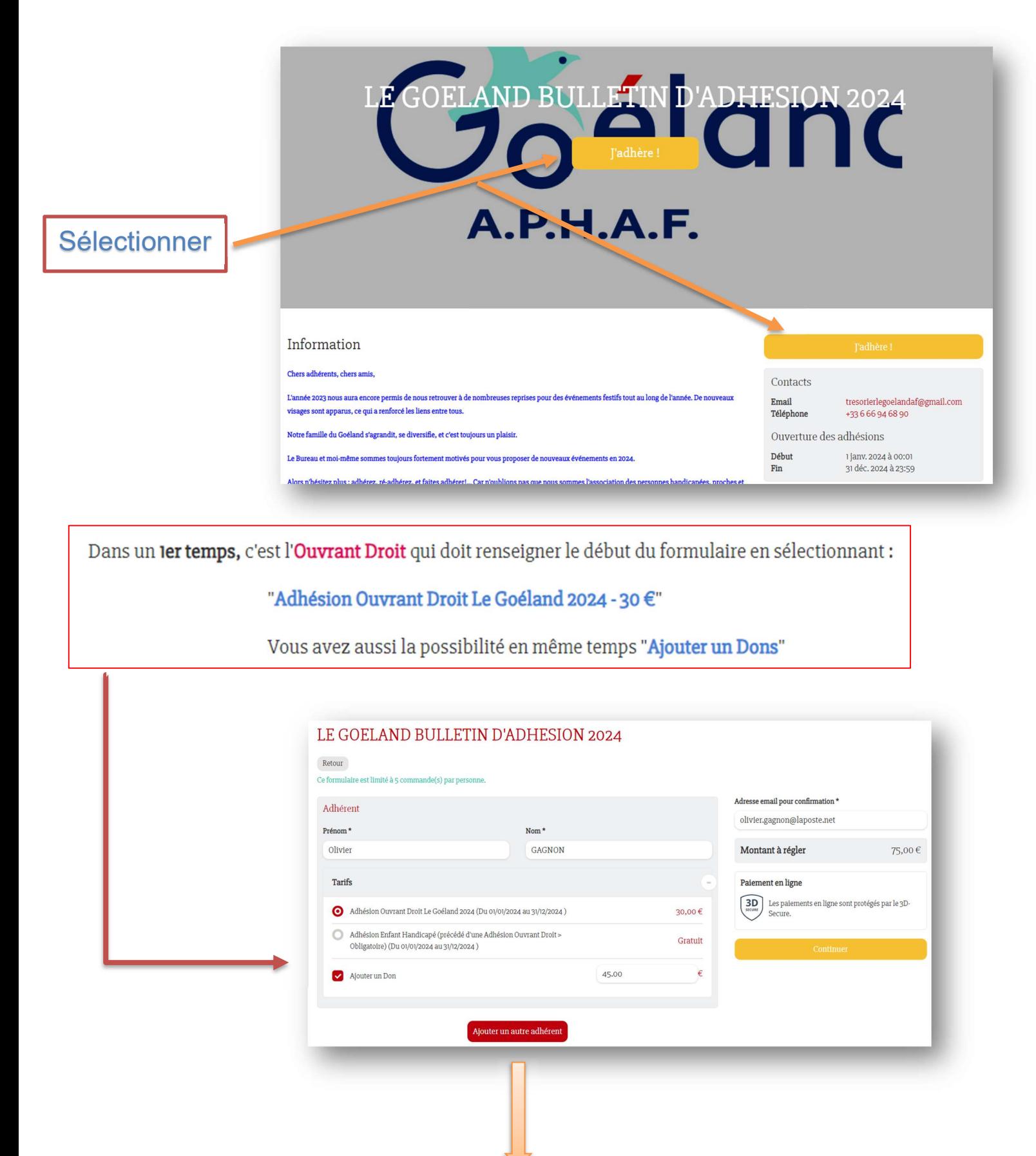

Dans un <mark>2eme temps</mark>, c'est l'**Adhésion Enfant Handicapé** en cliquant avant sur <mark>Ajouter un autre adhérent</mark> (en dessous du formulaire)

> un 2eme Formulaire apparait, sélectionner alors :

## "Adhésion Enfant Handicapé"

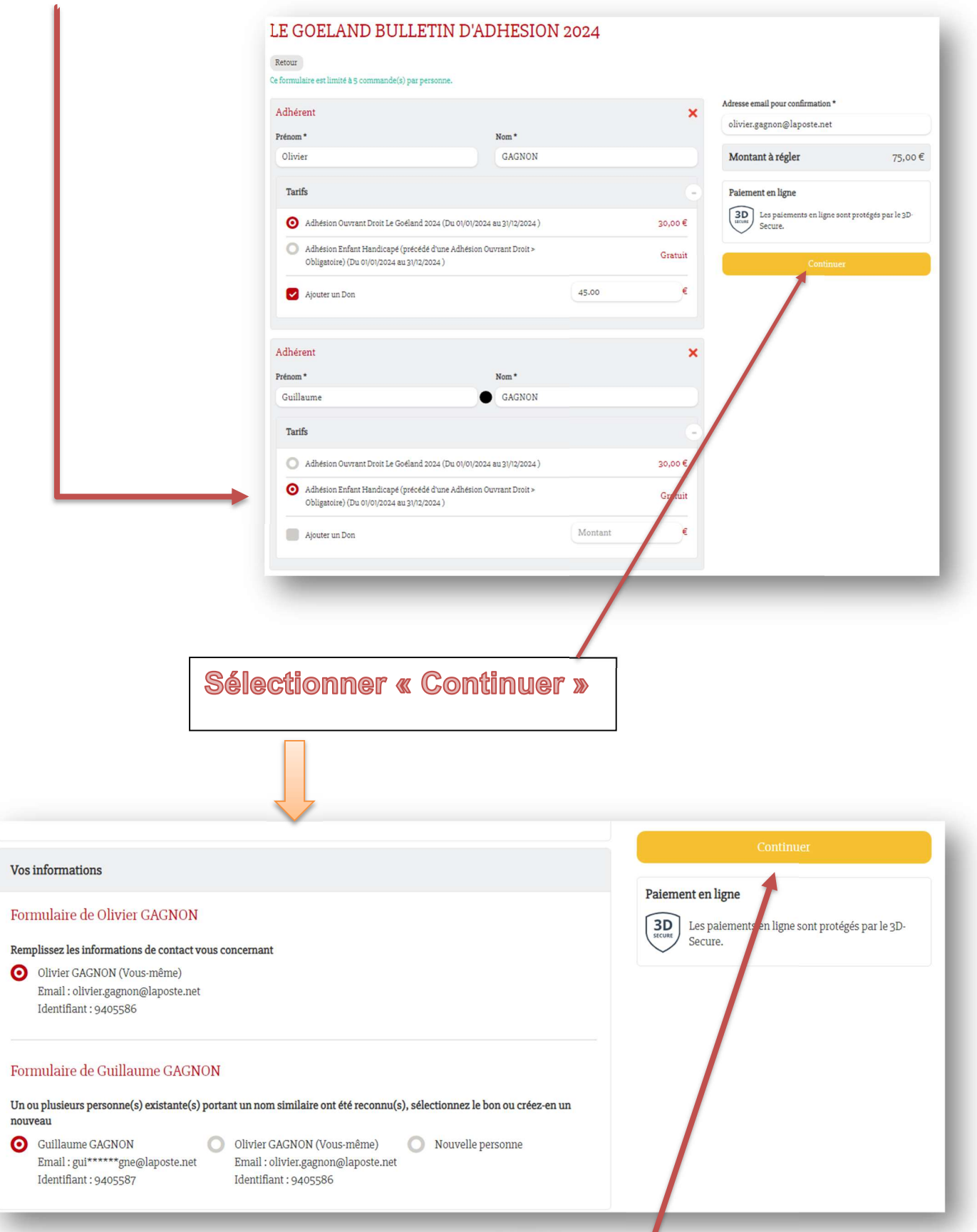

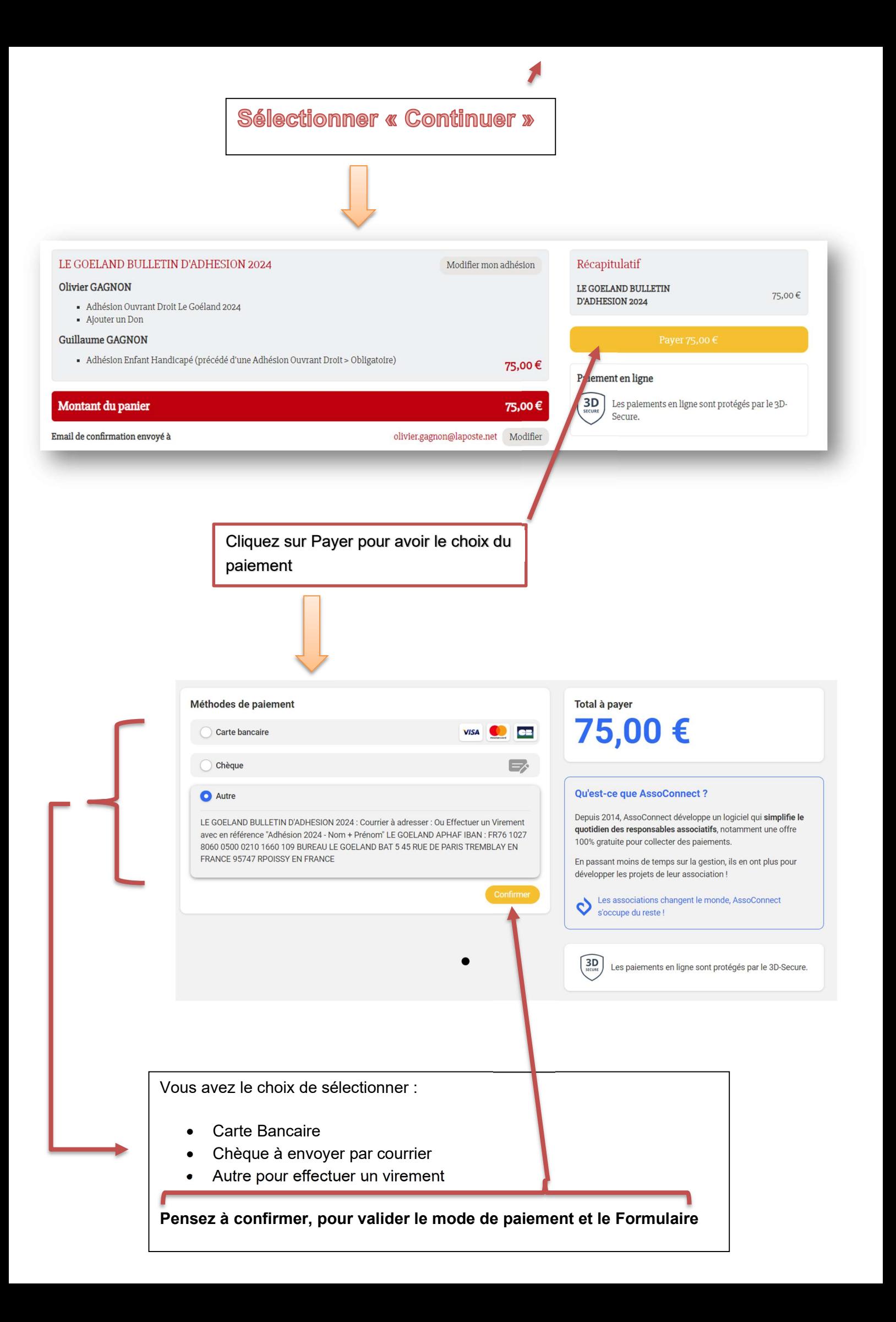